## **Applicare un effetto cubo ad una immagine**

In **Photoscape** abbiamo tante funzioni divertenti che ci permettono di ottenere risultati interessanti senza nessuna fatica. Una di queste è la trasformazione di un'immagine in un cubo con un piacevole effetto 3d.

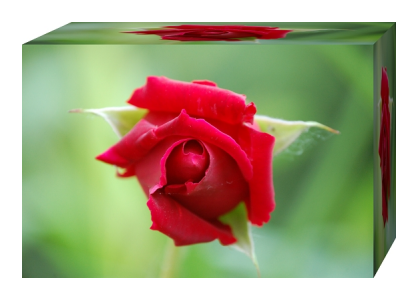

Attiviamo la modalità di editing, cliccando **Editor** nella schermata di apertura. nel browser a sinistra scegliamo la foto e nel menu **Filtri** della scheda

## **Home**

.

, che si trova a fondo schermo, scegliamo l'opzione

## **Crea un'area**

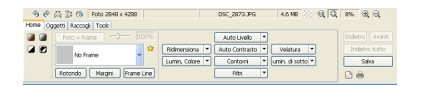

Qui impostiamo il lato di visualizzazione del cubo.

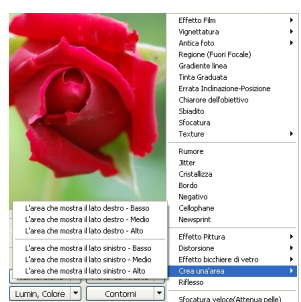

In un attimo la nostra immagine verrà avvolta su un cubo.<br>Il primo del componente del contra la contra del contra del contra la contra del contra del contra la contra d

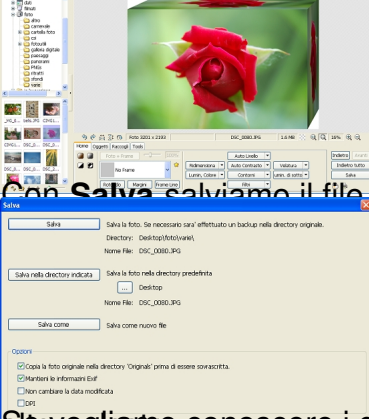

Stantogliamo conoscere i dati **EXIF** della nostra foto possiamo cliccare l'apposito pulsante in

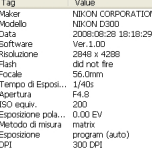

un'altris considerativa del programma è d**el a con glitore colore di divi**nationatore con il mondiale il mondia<br>La considerazione della nostro schermo. Il colore con il contro schermo. Il con il contro schermo colore che p

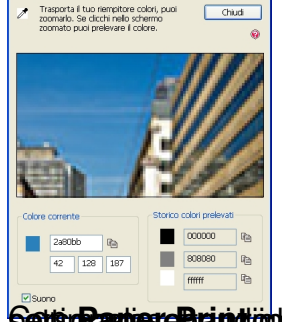

pante PDFOsator<br>Fogli (44 Sheet,<br>pable (230 x 297) 

 $\begin{picture}(20,20) \put(0,0){\line(1,0){10}} \put(15,0){\line(1,0){10}} \put(15,0){\line(1,0){10}} \put(15,0){\line(1,0){10}} \put(15,0){\line(1,0){10}} \put(15,0){\line(1,0){10}} \put(15,0){\line(1,0){10}} \put(15,0){\line(1,0){10}} \put(15,0){\line(1,0){10}} \put(15,0){\line(1,0){10}} \put(15,0){\line(1,0){10}} \put(15,0){\line(1$  $\rightarrow$ **HILL** 

**ilomerasipasi idostostada pianse feghodia batuar quadretti ,quadrete i canademiae i della**